# *Écran*

Lorsque vous n'êtes pas en communication ou si vous ne naviguez pas dans les menus, le mode veille est affiché par défaut. Les numéros se composent à partir du mode veille.

En mode veille, maintenez  $H$  enfoncée pour désactiver tous les sons du téléphone. Répétez l'opération pour revenir en mode normal.

En mode veille, maintenez la touche **1** enfoncée pour accéder au serveur de messagerie.

**Mode**

# **silencieuxServeur de messagerie**

**ModeSOS**

Lorsque le téléphone est fermé, appuyez sur les touches de volume quatre fois en mode veille pour envoyer un SOS à des numéros sélectionnés. Lorsque le SOS a été envoyé, le téléphone passe en mode SOS et ne reçoit que les appels provenant des destinataires du SOS, jusqu'à ce que le mode SOS soit annulé. En cas d'appel provenant d'un des destinataires du SOS, le téléphone décroche automatiquement, après une vibration, pour communiquer à l'appelant la situation d'urgence.

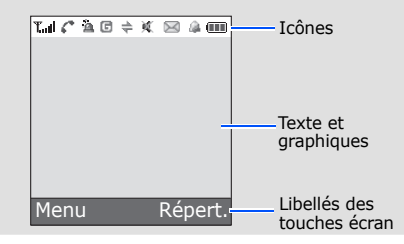

 $\triangle$ (TTI)

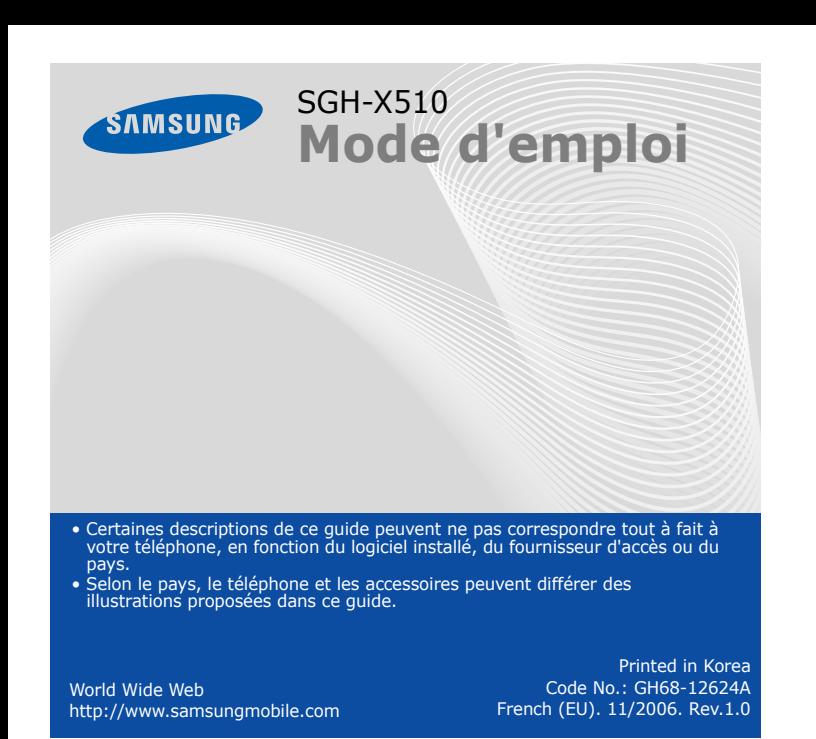

**Touche marche/arrêt** Permet d'allumer ou<br>d'éteindre le téléphone lorsqu'elle est maintenue<br>enfoncée. Permet de<br>mettre fin à un appel.

supplémentaires

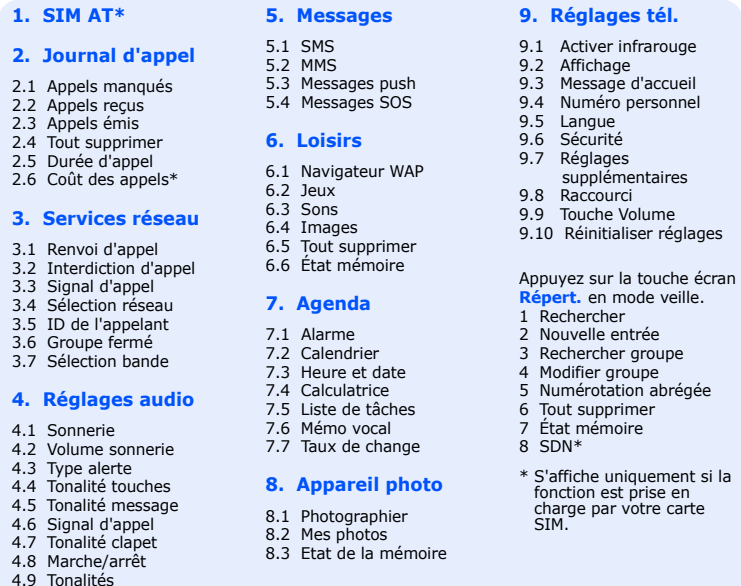

- 1. En mode veille, appuyez sur la touche écran **Menu**.
- 2. Sélectionnez **Réglages audio** ¤ **Volume sonnerie**.
- 3. Appuyez sur **Haut** ou **Bas** pour régler le volume.
- 4. Appuyez sur la touche écran **OK** ou appuyez sur la touche  $\sqrt{\alpha}$

#### $\overline{\mathcal{M}}$  *Sélection d'une sonnerie*

#### *Rappel des derniers numéros composés*  $\sqrt{7}$

- 1. En mode veille, appuyez sur  $\Box$ .
- 2. Appuyez sur **Haut** ou **Bas** pour sélectionner un numéro.
- 3. Appuyez sur  $\Box$  pour composer le numéro.

En mode veille, appuyez sur la touche écran **Menu** pour accéder au menu principal

> Utilisez les touches de navigation ( $\boxed{\sim}$   $\boxed{\leftarrow}$ ) pour accéder à vos menus favoris.

# *Description du téléphone et de ses fonctions*

**Touches écran**Exécutent les fonctions affichées au-dessus d'elles.

- 1. En mode veille, appuyez sur la touche écran **Menu**.
- 3. Utilisez les touches de navigation pour parcourir les sous-menus, le cas échéant. Appuyez sur la touche écran **Sélect.** ou  $\sqrt{\alpha}$  pour accéder
- 
- 2. Sélectionnez un menu à l'aide des touches de navigation et appuyez sur la touche écran **Sélect.** ou  $\left[\begin{smallmatrix}\infty I\end{smallmatrix}\right]$ .

# **Touche d'accès au WAP/**

**Port infrarouge**

**Confirmation** En mode veille, permet de lancer le navigateur WAP. Permet de sélectionner une option en surbrillance ou de confirmer unréglage. **Touche d'appel**

> **Touchesalphanumériques**

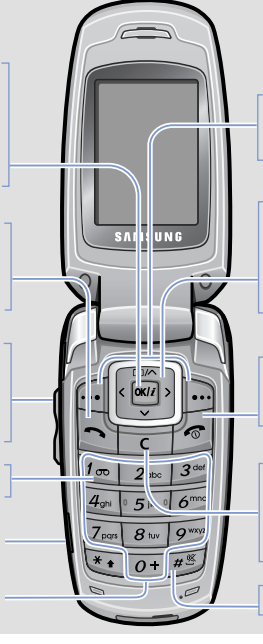

**Touche annulation/ suppression** Permet d'effacer des caractères. Permet de revenir au menu précédent.

- 1. Maintenez enfoncée pendant plus de deux secondes pour allumer le téléphone.
- 2. Pour éteindre le téléphone, maintenez enfoncée pendant plus de deux secondes.

- 1. En mode veille, saisissez l'indicatif régional et le numéro de téléphone, puis appuyez sur  $\Box$
- 2. Pour mettre fin à l'appel, appuyez sur  $\sqrt{s}$

- 1. Lorsque le téléphone sonne, appuyez sur la touche écran **Accept.** ou sur pour décrocher.
	- Pour refuser l'appel, appuyez sur la touche écran Refuser ou sur ...
- 2. Pour mettre fin à l'appel, appuyez sur  $\sqrt{s}$

#### *Arborescence des menus* Saisie de texte ZZ1

Permet d'appeler un correspondant et de répondre à un appel. En mode veille, permet d'afficher la liste des derniers numéroscomposés. **Touches de volume**

**Touches de navigation** En mode menu,<br>défiler les options.<br>En mode veille, la touche<br>En mode veille, la touche<br>menu Appareil photo et les<br>autres touches d'accéder à vos menus favoris.

Puissance du signal reçu  $T_{\text{m}}$ 

#### $\mathcal{C}^{\bullet}$ Appel en cours

**Touche silence** $\blacktriangleright$ *Mode silence*

 En mode veille, permettent de régler le volume des touches. Permettent d'envoyer un SOS en appuyant quatre fois dessus.  $\blacktriangleright$ *Mode SOS*

- $\mathbb{X}^*$ Hors zone de couverture. Vous ne pouvez ni passer ni recevoir d'appels (sauf les appels d'urgence).
- Réseau GPRS $\Box$
- $\mathbf{E}$ Réseau en itinérance
- Mode silence ou vibreur $\mathcal{C}_{\times}$
- Mode muet阒
- Renvoi d'appel activé  $\Rightarrow$
- Fonction infrarouge activée  $\Rightarrow$
- $\Delta$ Fonction SOS activée
- $\boxtimes$ Nouveau SMS
- 回 Nouveau MMS
- $\circledR$ Nouveau message vocal
- Alarme réglée
- Niveau de charge de la batterie

**Touche d'accès au serveur de messagerie**  $\blacktriangleright$ *Serveur de messagerie*

## *Installation de la carte SIM et de la batterie*

- $\bullet$  T9 : mode T9
- : mode ABC
- 1 : mode numérique
- Aucun : Mode symbolique

1. Retirez le couvercle de la batterie et mettez la carte SIM en place.

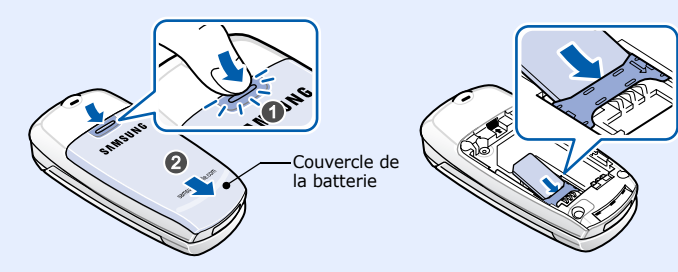

2. Installez la batterie et remettez le couvercle en place.

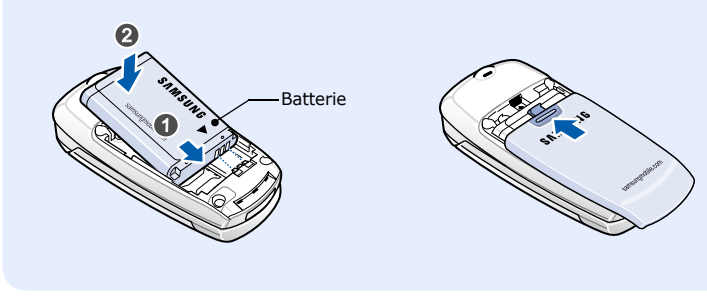

### *Chargement de la batterie*

1. Raccordez le chargeur au téléphone.

2. Une fois la batterie rechargée, débranchez le chargeur.

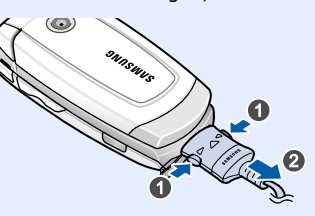

**Remarque** : Ne retirez pas la batterie du téléphone sans avoir préalablement débranché le chargeur. Vous risqueriez d'endommager le téléphone.

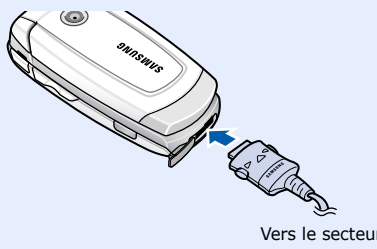

# *Réglage du volume*

En cours d'appel, appuyez sur les touches de volume pour régler le volume de l'écouteur.

- 1. En mode veille, appuyez sur la touche écran **Menu**.
- 2. Sélectionnez **Réglages audio → Sonnerie.**
- 3. Sélectionnez une sonnerie.

 *Utilisation des menus*

- 1. En mode veille, appuyez sur la touche écran **Menu**.
- 2. Sélectionnez **Réglages tél. → Raccourci**.
- 3. Sélectionnez une touche.
- 4. Sélectionnez le menu à attribuer à la touche.

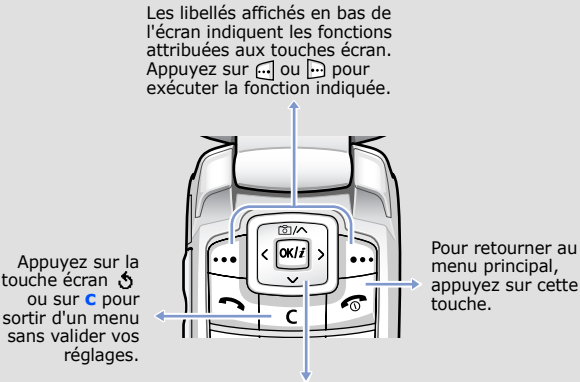

Pour sélectionner/modifier un menu ou une fonction :

au sous-menu.

- 
- 

Répétez cette procédure si d'autres sous-menus sont disponibles.

- 4. Utilisez les touches de navigation pour parcourir les options.
- 5. Appuyez sur la touche écran **Sélect.** ou  $\alpha$ *i* pour sélectionner une option.

#### **Raccourcis**

Vous pouvez accéder directement à vos menus favoris à l'aide de

raccourcis numériques. Les numéros de raccourcis s'affichent en regard de chaque menu.

## *Mise en marche/arrêt du téléphone*

## *Sélection de la langue d'affichage*

- 1. En mode veille, appuyez sur la touche écran **Menu**.
- 2. Sélectionnez **Réglages tél. → Langue**.
- 3. Sélectionnez la langue de votre choix.

## *Émission d'un appel*

## *Réponse à un appel*

#### Les icônes ci-dessous s'affichent en haut de l'écran :

#### **IcôneDescription**

### **Sélection du mode de saisie de texte**

Lorsque vous saisissez du texte, appuyez sur la touche écran droite jusqu'à ce que l'icône du mode de saisie désiré s'affiche :

### **Mode T9**

1. Appuyez sur les touches **2** à **9** pour commencer la saisie d'un mot. Appuyez sur les touches une seule fois par lettre voulue. Exemple : Appuyez sur **7**, **2**, **5**, **8** et **8** pour saisir "SALUT".

Le mode T9 essaie d'identifier le mot que vous souhaitez saisir. Le mot affiché peut changer au fur et à mesure de la saisie.

2. Saisissez le mot en entier avant de modifier ou de supprimer un caractère.

# *Déclaration de conformité (R&TTE)*

*Description du modèle* : téléphone mobile cellulaire (GSM 900/1800/1900) *Nom de produit*: SGH-X510

*Fabriqué par* : Samsung Electronics Co., Ltd, 94-1, Imsoo-Dong, Gumi City, Kyung-Buk, Korea, 730-350\* sur lequel porte cette déclaration, est conforme aux normes suivantes.

Le téléphone SGH-X510 a été testé et s'est avéré conforme aux normes relatives à l'emission de fréquences radio. En outre, nous déclarons que cet appareil répond à la directive 1999/5/ EC. La procédure de déclaration de conformité définie dans l'article 10, puis reprise à l'alinéa [IV] de la directive 1999/5/EC, a été conduite sous contrôle de l'organis

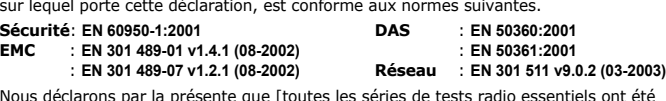

effectuées et que] le produit cité ci-dessus respecte toutes les exigences essentielles de la directive 1999/5/EC.

BABT, Balfour House, Churchfield Road, Walton-on-Thames, Surrey, KT12 2TD, UK Numéro d'identification : 0168

**Documentation technique détenue par:** Samsung Electronics Euro QA Lab.

#### **et disponible sur demande. (Représentant en Europe)**

*Lieu et date de parution*:

Samsung Electronics Euro QA Lab. Blackbushe Business Park,Saxony Way, Yateley, Hampshire,GU46 6GG, UK 2006.09.25

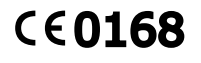

 $X \in \rho$ dez

Yong-Sang Park/S.Manager

\* Cette adresse n'est pas celle du Centre de service Samsung. Pour la connaître, consultez la carte de garantie ou contactez le détaillant qui vous a vendu le téléphone.

3. Lorsque le mot affiché est correct, passez à l'étape 4. Sinon, appuyez sur **0** pour afficher d'autres mots correspondant à votre saisie.

Par exemple, *Du* et *Et* avec les touches **3** et **8**.

4. Appuyez sur  $#$  pour insérer un espace et saisir le mot suivant.

#### **Mode ABC**

Appuyez sur les touches correspondant aux caractères à saisir :

- une fois pour le premier caractère,
- deux fois pour le second, - et ainsi de suite.

- 1. En mode veille, appuyez sur <sub>[600]</sub> et sélectionnez **Photographier**.
- 2. Visez l'objet de la photo et effectuez les réglages nécessaires.
- 3. Appuyez sur  $\overline{w}$  pour prendre une photo.
- 4. Appuyez sur la touche écran **Enreg.** pour enregistrer la photo, ou sur la touche écran **Annuler** pour supprimer la photo.
- 5. Après l'enregistrement de la photo, appuyez sur la touche écran < pour en prendre une autre.

Par exemple, appuyez trois fois sur **2** pour saisir un "C" et deux fois sur **5** pour saisir un "K."

### **Mode numérique**

Appuyez sur les touches correspondant aux chiffres à saisir.

## **Mode symbolique**

Appuyez sur les touches correspondant aux symboles à saisir et appuyez sur la touche écran **OK**. Appuyez sur **Haut** ou **Bas** pour afficher d'autres symboles.

#### **Conseils**

- Utilisez les touches de navigation pour déplacer le curseur.
- Appuyez sur **C** pour effacer les caractères un à un. Maintenez **C** enfoncée pour effacer tous les caractères.
- Appuyez sur # pour insérer un espace.
- En mode T9 ou ABC, appuyez sur  $*$  pour passer des majuscules aux minuscules, ou inversement.
- En mode T9 ou ABC, appuyez sur **1** pour insérer des signes de ponctuation.

## *Envoi de SMS*

- 1. En mode veille, appuyez sur la touche écran **Menu**.
- 2. Sélectionnez **Messages** ¤ **SMS** ¤ **Nouveau message**.
- 3. Rédigez votre message.
- 4. Appuyez sur la touche écran **Options** pour accéder aux options suivantes :
	- **Ajouter objets** : permet d'ajouter du son, des images ou des animations.
	- **Ajouter modèles** : permet d'ajouter du texte préenregistré.
	- **Ajouter émoticône** : permet d'ajouter des émoticônes.

#### • **Ajouter répert.** : permet d'ajouter des entrées au répertoire.

- **Ajouter favori** : permet d'ajouter des favoris.
- 5. Appuyez sur **Options** et sélectionnez **Envoi seul**, **Enreg + envoi** ou **Enregistrement seul**.
- 6. Si vous sélectionnez **Enreg + envoi** ou **Enregistrement seul**, indiquez un emplacement mémoire.
- 7. Saisissez un numéro de destinataire et appuyez sur la touche écran **Options**.
- 8. Sélectionnez **Envoyer message**.

## *Prise de vue*

**Remarque** : Selon la quantité de mémoire restante, il est possible que vous ne puissiez pas enregistrer une photo. Dans ce cas, supprimez des photos pour libérer de la mémoire.

# *Guide des fonctions*

Les différentes fonctions de votre téléphone sont brièvement décrites ci-dessous.

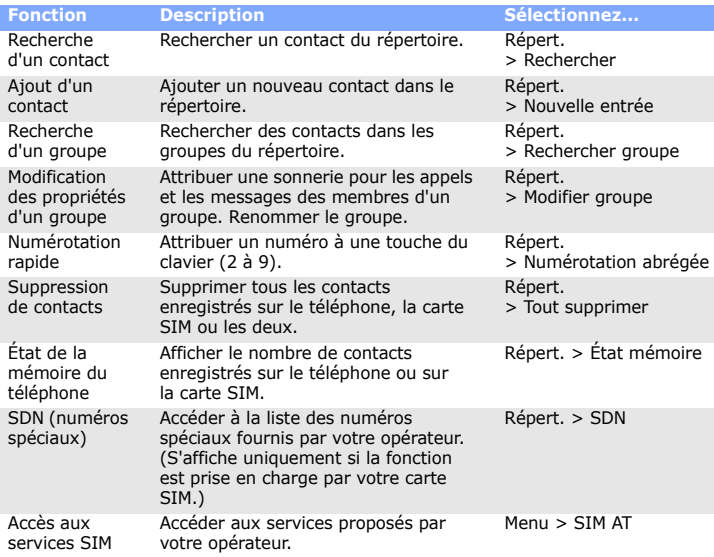

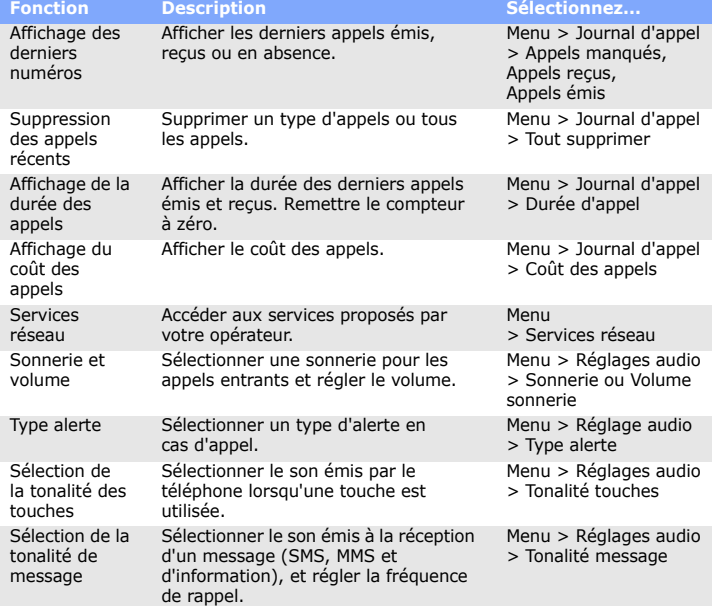

Les équipements utilisés dans les hôpitaux et les unités de soins sont sensibles aux radiofréquences. Respectez la législation ou la réglementation en vigueur. Interférence

Respectez la législation spéciale en vigueur et éteignez toujours votre téléphone lorsque son utilisation est interdite.

 Votre téléphone n'est pas étanche. Maintenez-le à l'abri de toute humidité. **Utilisation normal** 

Composez le numéro d'urgence, puis appuyez sur  $\Box$ . Ne raccrochez pas tant que vous n'y avez pas été autorisé.

![](_page_1_Picture_1732.jpeg)

L'utilisation prolongée du casque à un volume élevé peut entraîner des troubles de l'audition.

![](_page_1_Picture_1733.jpeg)

![](_page_1_Picture_1734.jpeg)

![](_page_1_Picture_1735.jpeg)

défaut

du téléphone.

Menu > Réglages tél. > Réinitialiser réglages

# **Description Sélectionnez...** *Consignes de sécurité*

Veuillez respecter ces consignes afin d'éviter toute utilisation dangereuse ou frauduleuse de votre téléphone. Sécurité routière N'utilisez pas votre téléphone en conduisant.

#### Garez votre véhicule.

Éteignez votre téléphone lorsque vous faites le plein de votre véhicule

Éteignez votre téléphone lorsque vous faites le plein de votre véhicule N'utilisez pas votre téléphone lorsque vous vous trouvez dans une station-service ou à proximité de produits inflammables ou chimiques.

## Éteignez votre téléphone en avion

Les téléphones mobiles peuvent provoquer des interférences. Leur utilisation en avion est interdite et dangereuse.

Éteignez votre téléphone à proximité d'appareils médicaux

 Tous les téléphones mobiles peuvent être soumis à des interférences susceptibles d'affecter leurs performances.

#### Réglementations spécifiques

#### Étanchéité

 Utilisez votre téléphone comme un combiné classique (écouteur sur l'oreille). Évitez tout contact inutile avec l'antenne lorsque le téléphone est allumé.

#### Appels d'urgence

#### Sécurité des enfants

 Conservez le téléphone, ses pièces et ses accessoires hors de portée des enfants. Accessoires et batteries

Utilisez uniquement les batteries et accessoires (casques et câbles de transfert de données, par exemple) agréés par Samsung. L'utilisation de tout accessoire non homologué peut endommager votre téléphone et s'avérer dangereuse.

Réparation

Toute réparation de votre téléphone doit être effectuée par un technicien agréé.

# *Information sur la certification DAS*

Votre téléphone mobile est un équipement destiné à émettre et à recevoir des ondes radio. Il a été conçu pour ne pas dépasser les limites d'exposition aux radiofréquences recommandées par le Conseil de l'Union européenne. Ces limites font partie d'un ensemble de directives complètes et fixent les niveaux d'exposition aux radiofréquences pour l'ensemble de la population. Ces directives ont été développées par des organismes scientifiques indépendants au travers d'une évaluation périodique des études réalisées.

Les limites incluent une marge de sécurité importante afin de garantir la sécurité des personnes, quel que soit leur âge ou leur état de santé.

L'exposition standard aux ondes émises par les téléphones mobiles est mesurée à l'aide d'une unité dénommée débit d'absorption spécifique (DAS). La valeur DAS limite recommandée par le Conseil de l'Union Européenne est de 2,0 W/kg. La valeur DAS maximale autorisée pour ce modèle est de 0,781 W/kg.

#### L'utilisation d'une batterie de type incorrect peut entraîner des risques d'explosion. Jetez les batteries usagées en respectant les instructions du AVERTISSEMENT

fabricant.

![](_page_1_Picture_68.jpeg)